# **JRCPTB ePortfolio training user guide December 2013**

## **GUIDANCE FOR TRAINEES**

### **How to request Multiple Consultant Report form**

The Multiple Consultant Report (MCR) form must be completed by clinical supervisors. These evidence-based opinions of consultants will be automatically collated and presented to the educational supervisor for inclusion in their educational supervisors report. Guidance on this can be found on the **JRCPTB** website.

The MSF should ideally be completed in the last 4-6 weeks of a placement.

Follow the guidance below on how to request the MSF to a clinical supervisor.

#### **Step 1:**

From the Assessment menu bar, select 'Ticket Request'

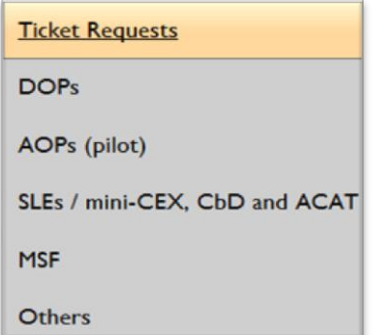

#### **Step 2:**

Click in 'Request New Assessment' button

**Request New Assessment** 

#### **Step 3:**

Select the relevant post rotation and then click on 'Next'

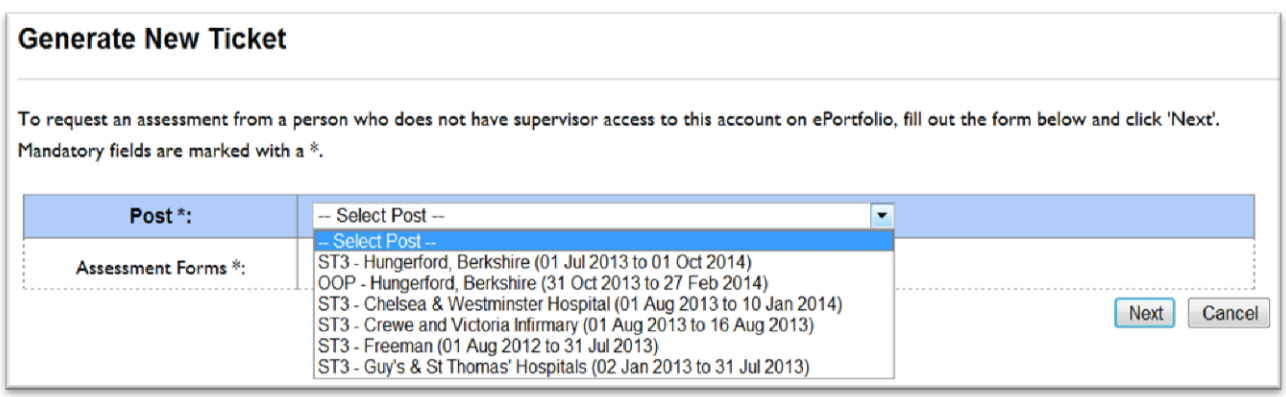

#### **Step 4:**

 $\mathcal{L}$ 

You will need to tick the box against the Multiple Consultant Report (MCR) and then click 'Next'

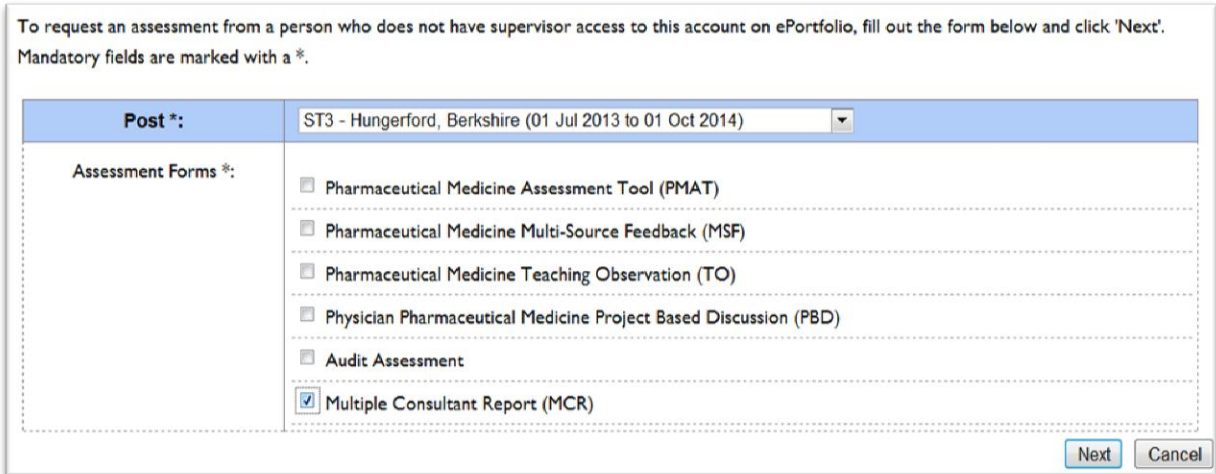

#### **Step 5:** Enter clinical supervisors email address and click 'next'

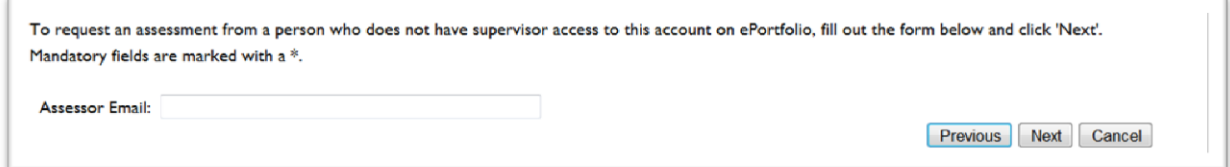

An email will be sent to the clinical supervisor with a 10-digit code to get access to the form in order to complete the MCR form.

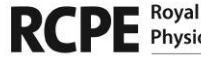

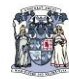

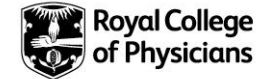